# Guia de actualização de firmware do receptor AV 2019

#### **Introdução**

- Este documento descreve o procedimento e as precauções para a actualização do firmware do receptor AV 2019.
- Se ocorrer algum erro enquanto actualiza o firmware, o receptor AV 2019 poderá ficar inutilizado. Assegure-se de que lê cuidadosamente o procedimento que se segue e as precauções, antes de actualizar o firmware.

# **Modelo Visado e Versão de Firmware**

O actualizador pode ser utilizado nas versões de firmware dos modelos indicados .abaixo

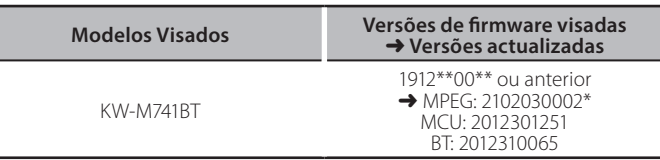

⁄

Para saber como verificar a sua versão de firmware, consulte a secção "Verificar a versão do firmware"

# **Fluxo de trabalho**

Passo 1. Faça o download dos ficheiros de firmware e copie-os para a memória USB.

 $USB$ 

DMX125\_C800\*\*\*.img<br>DMX125\_MCU\_\*\*.smx<br>DMX125\_BT\_\*\*\*\*.MVA

- Passo 2. Actualize o firmware. (Demora cerca de 5 minutos.)
- Passo 3. Verifique se o firmware foi actualizado.

# **actualização de suporte do Criação**

Crie o suporte de actualização no seu PC.

- 1. Transfira as Atualizações do site da Internet.
- 2. Descomprima o ficheiro transferido.
- 3. Copie o ficheiro descomprimido para o topo da hierarquia no dispositivo de memória USB (sem criar qualquer pasta).

#### **Atenção**

**· Para atualizar, utilize um dispositivo de memória USB com as** especificações mostradas abaixo. A atualização não é possível em dispositivos de memória USB com outras especificações. **2.0 USB :USB Padrão Capacidade: 8 GB a 32 GB Sistema de ficheiros: FAT 32** 

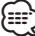

- É .som de ficheiros contenha que dispositivo um para atualizador o copie Não• <sup>⁄</sup> altamente recomendado um dispositivo de memória USB vazio.
- A actualização não pode ser executada se for copiada para dentro de uma pasta.
- Se o nome de ficheiro do actualizador for alterado, a actualização não poderá ser executada

### **Verificar a versão do firmware**

1. Pressione o botão  $\langle \mathbf{n} \rangle$ .

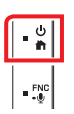

2. Toque em [Setting].

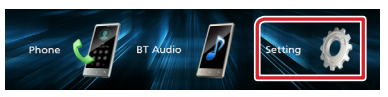

# 3. Toque em [Information].

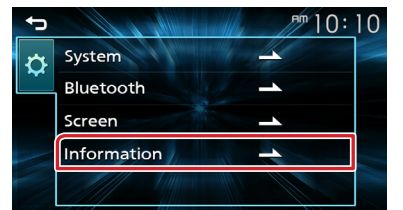

4. Verifique a versão.

# **Actualizar o programa**

- 1. Lique o dispositivo de memória USB. Aparece a mensagem de confirmação.
- 2. Toque em [Yes] para iniciar a atualização. (Demora cerca de 5 minutos.)

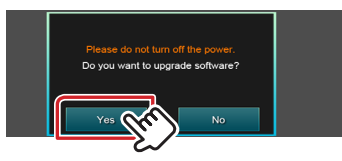

Atenção: O ecrã pode ficar em branco durante alguns segundos. Por favor, aquarde alguns minutos, mesmo que a atualização pare. Não retire o dispositivo de memória USB nem Desligue a alimentação da unidade durante o Procedimento de Atualização.

- 3. Após a atualização estar concluída, reinicie o sistema.
- 4. Remova o dispositivo USB.
- 5. Verifique se a versão de firmware está actualizada, consultando a secção "Verificação da Versão de Firmware".

#### **Atenção**

Quando "Information" não é exibido no ecrã de configuração.

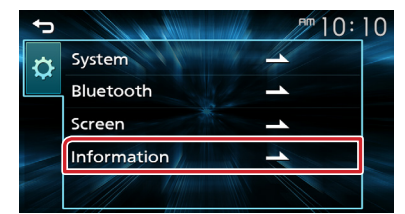

- 1. Ligue a memória USB que tem "DMX125\_C800\*\*\*.imq". Aparece a mensagem de confirmação. USB img.\*\*\*800C\_125DMX
- 2. Toque em [Yes] para iniciar a atualização. (Demora cerca de 2 minutos.)

Atenção: O ecrã pode ficar em branco durante alguns segundos. Por favor, aguarde alguns minutos, mesmo que a atualização pare. Não retire o dispositivo de memória USB nem Deslique a alimentação da unidade durante o Procedimento de Atualização.

- 3. Após a atualização estar concluída, reinicie o sistema.
- 4. Retire o dispositivo de memória USB.
- 5. Conecte a memória USB que possui "DMX125 MCU\*\*\*.smx" e "DMX125\_BT\*\*\*.MVA". Aparece a mensagem de confirmação. USB mx125\_MCU\_\*\*.sm DMX125\_RT \*\*\*\* MVA
- 6. Toque em [Yes] para iniciar a atualização. (Demora cerca de 3 minutos.)
- 7. Após a atualização estar concluída, reinicie o sistema.
- 8. Remova o dispositivo USB.
- 9. Verifique se a versão de firmware está actualizada, consultando a secção "Verificação da Versão de Firmware".

### **Precauções**

- Certifique-se de que estaciona o veículo num local sequro antes de realizar a actualização. Mantenha o motor em funcionamento para evitar o esgotamento da bateria.
- Não desligue o motor nem a alimentação do receptor de Navegação/ Multimédia enquanto estiver a proceder à actualização. A actualização não poderá ser efectuada correctamente e o receptor de Navegação/Multimédia poderá ficar inutilizado.